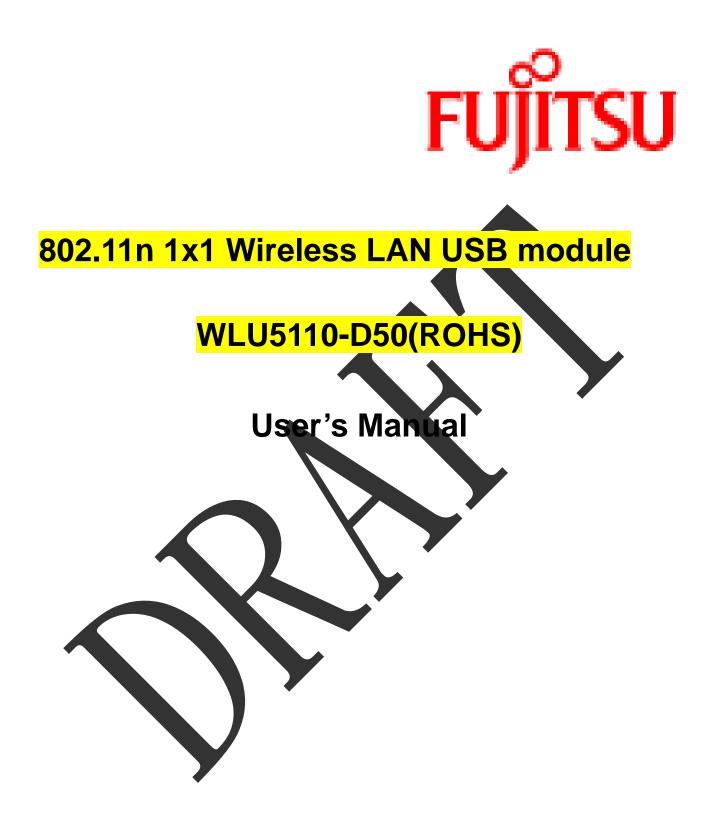

| Hardware Quick Installation Guide                       | . 3 |
|---------------------------------------------------------|-----|
| INTRODUCTION                                            | . 4 |
| SOFTWARE INSTALLATION                                   | . 6 |
| NETWORK CONNECTION                                      | 10  |
| Regulatory statement                                    | 32  |
| Federal Communication Commission Interference Statement |     |
| Industry Canada Statement                               | 34  |
| NCC Statement                                           | 36  |

# **Hardware Quick Installation Guide**

Installing the 802.11n 1x1 Wireless LAN USB module

- 1. Power down the computer.
- 2. Plug the 802.11n 1x1 Wireless LAN USB module board to motherboard slot
- 3. Connect antennas used I-PEX connector for WiFi antenna.
- 4. Power on the computer.

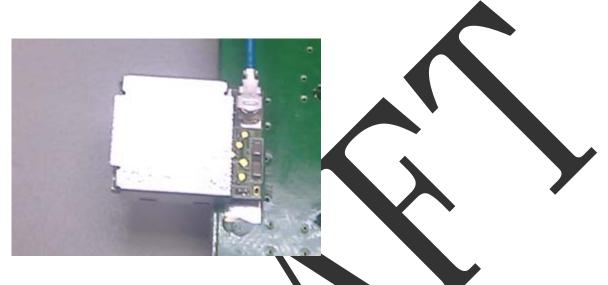

Un-installing the 802.11n 1x1 Wireless LAN USB module

Power down the compute

- 1. Removed WiFi antenna
- 2. Carefully removed the 802.11n 1x1 Wireless LAN USB module from the motherboard slot.
- 3. Power on the computer.

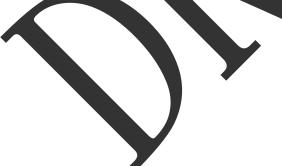

# INTRODUCTION

The 802.11n 1x1 Wireless LAN USB module is a device that allows you connect your computer to a wireless local area network (LAN). A wireless LAN allows your system to use wireless Radio Frequency (RF) technology to transmit and receive data without physically attaching to the network. The Wireless protocols that come with this product ensure data security and isolation from interference generated by other radio frequencies. This card also allows you to take full advantage of your computer's mobility with access to real-time information and online services anytime and anywhere. In addition, this device eliminates the bother of pulling cable through walls and under furniture. It even allows you to place your system in locations where cabling is impossible. Modifying and augmenting networks has never been so easy.

### **Wireless Network Options**

### The Peer-to-Peer Network

This network installation lets you set a small wireless workgroup easily and quickly. You can share files and printers between each PC and laptop.

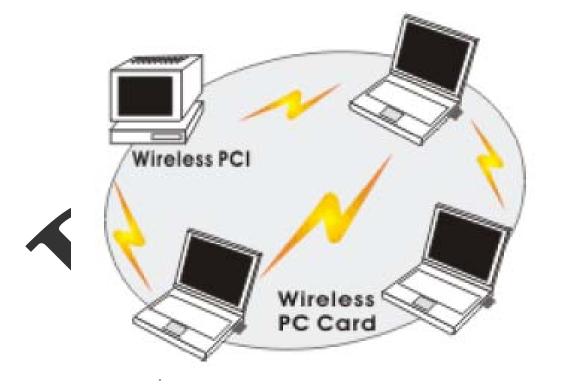

You can also use one computer as an Internet Server to connect to a wired global network and share files and information with other computers via a wireless LAN.

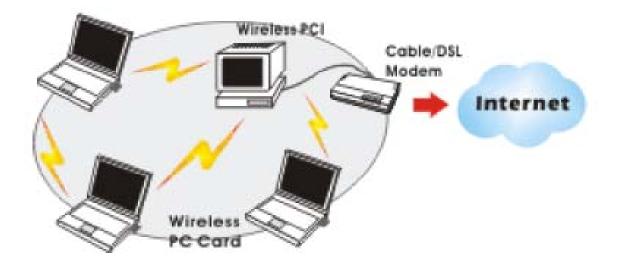

The Access Point Network The network installation allows you to share files, printers, and Internet access much more conveniently. With Wireless LAN Cards, you can connect wireless LAN to a wired global network via an Access Point.

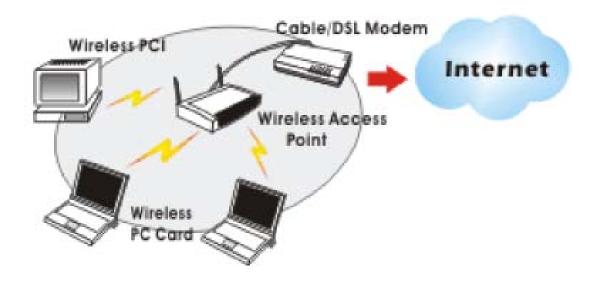

# SOFTWARE INSTALLATION

1. Exit all Windows programs. Insert the included CD-ROM into your computer. The CD-ROM will run automatically.

2. When the License Agreement screen appears, please read the contents and select "I accept the terms of the license agreement " then click Next to continue.

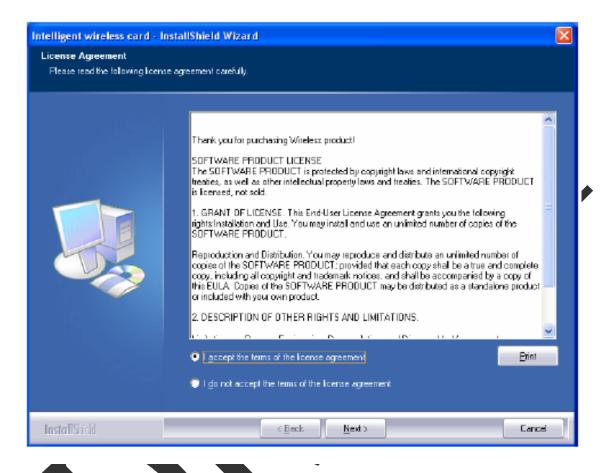

- 3. Select the check box to choose a Configuration Tool from the listed two choices.
- Configuration Tool: Choose to use our configuration utility.
- Microsoft Zero Configuration Too: Choose to use Windows XP's built-in Zero Configuration Utility (ZCU).

Click Next to continue.

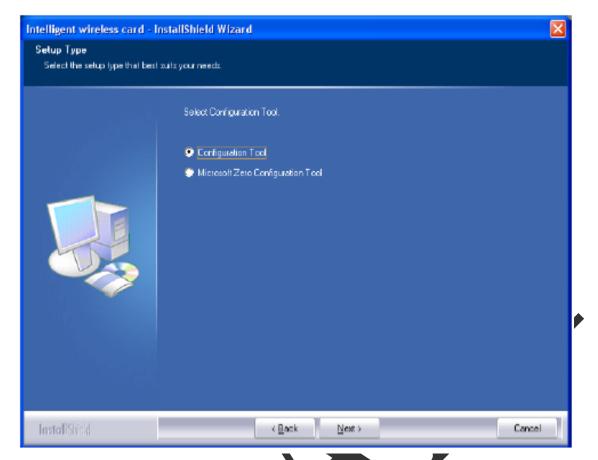

4. There are two modes for you to choose in this screen, either choose WiFi mode or performance mode (TxBurst mode). This mode selection screen is set for the default mode shown in the utility screen, you can still change its mode later in the utility screen. Click Next to continue.

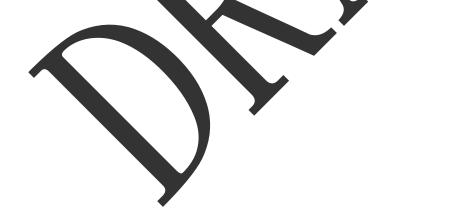

| Intelligent wireless card - I                     | InstallShield Wizard                                                             | ×      |
|---------------------------------------------------|----------------------------------------------------------------------------------|--------|
| Setup Type<br>Select the setup type that best     | i suits your meeds.                                                              |        |
| aliteta (j. j. j. j. j. j. j. j. j. j. j. j. j. j | Chaose Configuration Tx8 urst or WiFi                                            |        |
|                                                   | <ul> <li>Optimize for WFi mode</li> <li>Optimize for performance mode</li> </ul> |        |
|                                                   |                                                                                  |        |
| InstallShield                                     | < Back Next > C                                                                  | lancel |

5. When you are prompted the following message, please click Install to begin the installation.

| Dick Install to begin the installation.                                                                       |
|----------------------------------------------------------------------------------------------------|
| It you want to review or change any of your installation settings, click Back. Click Cancel to exit<br>wizard |
|                                                                                                    |
|                                                                                                    |

6. When the following screen appears, click Finish to complete the software installation.

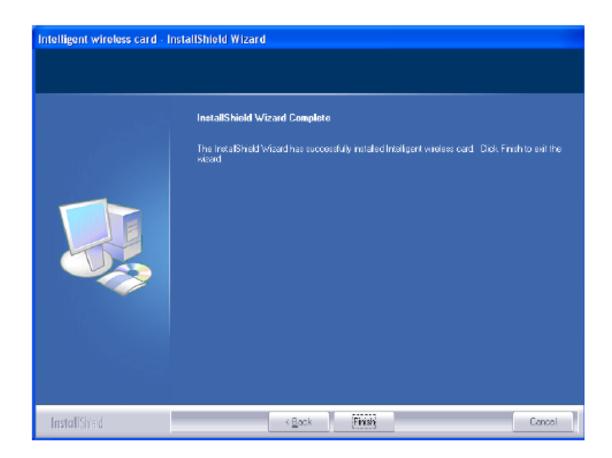

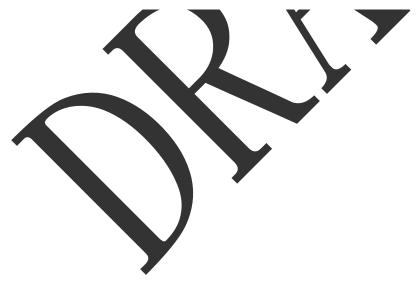

# **NETWORK CONNECTION**

Once the device driver is well installed, a network setting described in the following should be also established.

- (In Windows 2000) Go to Start → Settings → Control Panel → Network and Dial-up Connections Local Area Connection → Properties.
- (In Windows XP) Go to Start → Control Panel → Network and Internet Connections → Network Connections → Wireless Network Connection → Properties.

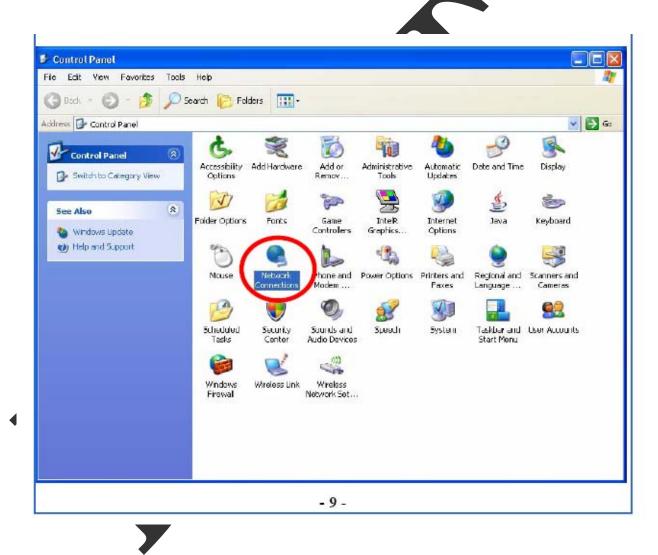

2. Make sure that all the required components are installed.

| 上 Wireless Network Connection 3 Properties 👘 🛜 🔀              |  |
|---------------------------------------------------------------|--|
| General Advanced                                              |  |
| Corriect using                                                |  |
| 11b/g/n 1T2R WLAN Mini Card Configure                         |  |
| This connection uses the following items:                     |  |
| Clent for Microsoft Networks                                  |  |
| 🗹 📮 Wireless Intermediate Dri ver                             |  |
| 🗹 🚑 File and Printer Sharing for Microsoft Networks           |  |
| 🗹 💻 OoS Packet Scheduler 🛛 💆                                  |  |
| <                                                             |  |
| Install. Uninstall Properties                                 |  |
| Description                                                   |  |
| Allows your computer to access resources on a Microsoft       |  |
| network.                                                      |  |
|                                                               |  |
|                                                               |  |
| Show icon in notification area when connected                 |  |
| Notily me when this connection has limited or no connectivity |  |
|                                                               |  |
|                                                               |  |
| DK Cancel                                                     |  |
|                                                               |  |

3. If any components are missing, click on the install... button to select the Client/Service/Protocol required. After selecting the component you need, click Add... to add it in.

| Select Network Component Type 🛛 🛛 🔀                                                                    |
|----------------------------------------------------------------------------------------------------|
| Click the type of network component you want to install:                                               |
| Description<br>A client provides access to computers and files on<br>the network you are connecting to |
| Add Cancel                                                                                             |

4. For making your computer visible on the network, make sure you have installed File and Printer Sharing for Microsoft Networks.

### **IP Address**

Note: When assigning IP Addresses to the computers on the network, remember to have the IP address for each computer set on the same subnet mask. If your Broadband Router use DHCP technology, however, it won't be necessary for you to assign Static IP Address for your computer.

1. To configure a dynamic IP address (i.e. if your broadband Router has the DHCP technology), check the Obtain an IP Address Automatically option.

2. To configure a fixed IP address (if you broadband Router is not DHCP supported, or when you need to assign a static IP address), check the Use the following IP address option. Then, enter an IP address into the empty field; for example, enter 192.168.1.254 in the IP address field, and 255.255.255.0 for the Subnet Mask.

| ternet Protocol (TCP/IP) Properties 🛛 🛛 🛛 🔀                                                                                                    | Internet Protocol (TCP/IP) Properties                                                                                                    |
|----------------------------------------------------------------------------------------------------|----------------------------------------------------------------------------------------------------|
| eneral Alternate Configuration                                                                                                    | General                                                                                                    |
| You can get IP settings assigned automatically if your network supports this capability. Otherwise, you need to ask your network administrator for the appropriate IP settings. | You can get IP settings assigned automatically if your network supports<br>this capability. Otherwise, you need to ask your network administrator for<br>the appropriate IP settings. |
| Obtain an IP address automatically                                                                                                    | Obtain and address automatically                                                                                                    |
| O Use the totowing in address.                                                                                                    | <ul> <li>Use the following IP address:</li> </ul>                                                                                                    |
| IP address:                                                                                                    | P address: 192.168.1.254                                                                                                    |
| Subnet mask:                                                                                                    | Schweit mask: [255.255.255.0                                                                                                    |
| Delauli gateway:                                                                                                    | Delauli gateway:                                                                                                    |
| Obtain DNS server address automatically                                                                                                    | Obtain DNS server address automatically                                                                                                    |
| O Use the following DNS server addresses:                                                                                                    | O Use the following DNS server addresses:                                                                                                    |
| Preferred DNS server:                                                                                                    | Preferred DNS server:                                                                                                    |
| Alternate DNS server:                                                                                                    | Alternate DNS server:                                                                                                    |
| Advanced .                                                                                                    | Advanced .                                                                                                    |
| OK Cancel                                                                                                    | DK Cancel                                                                                                    |

## **CONFIGURATION UTILITY**

After the Wireless adapter has been successfully installed, users can use the included Configuration Utility to set their preference. Go to Start $\rightarrow$  (All) Programs $\rightarrow$  Ralink Wireless  $\rightarrow$ Ralink Wireless Utility.

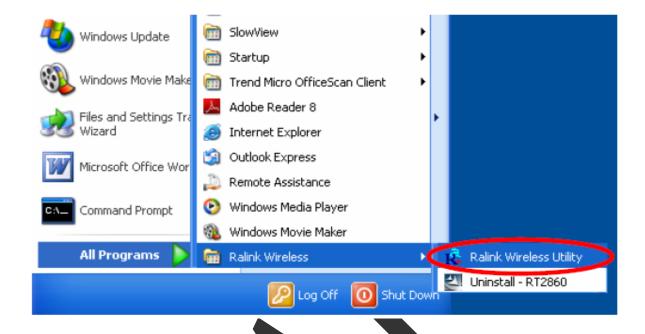

You can also open the Configuration Utility by double clicking the icon or right clicking to select Launch Config Utilities.

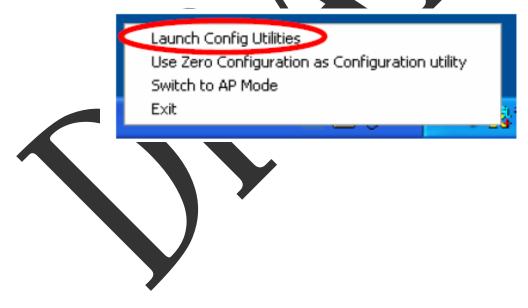

## Intelligent Wireless Utility

### Profile

Profile can book keeping your favorite wireless setting among your home, office, and other public hot-spot. You may save multiple profiles, and activate the correct one at your preference. The Profile manager enables you to Add, Edit, Delete and Activate profiles.

|                                                                                                    |                                                                                                    | -                                                              |                |         |                  |                                                                                                    | 0                                                                    |
|----------------------------------------------------------------------------------------------------|----------------------------------------------------------------------------------------------------|----------------------------------------------------------------|----------------|---------|------------------|----------------------------------------------------------------------------------------------------|----------------------------------------------------------------------|
| P=                                                                                                  |                                                                                                    | 5                                                              | M              | Gos     | Ø                |                                                                                                    |                                                                      |
| Profile                                                                                             | Network                                                                                                    | Advanced                                                       | Statistics     | YWWM    | WPS              |                                                                                                    | ]                                                                    |
|                                                                                                    |                                                                                                    | Profile List                                                   |                |         |                  |                                                                                                    |                                                                      |
|                                                                                                    |                                                                                                    |                                                                |                |         | Profile Nar      | ne >>                                                                                                   |                                                                      |
|                                                                                                    |                                                                                                    |                                                                |                |         | ss               | ID >>                                                                                                   |                                                                      |
|                                                                                                    |                                                                                                    |                                                                |                |         | Network Ty       | pe >>                                                                                                   |                                                                      |
|                                                                                                    |                                                                                                    |                                                                |                |         | Authenticati     | on >>                                                                                                   |                                                                      |
|                                                                                                    |                                                                                                    |                                                                |                |         | Encryptik        | on >>                                                                                                   |                                                                      |
|                                                                                                    |                                                                                                    |                                                                |                |         | Use 802.         |                                                                                                    |                                                                      |
|                                                                                                    |                                                                                                    |                                                                |                |         | Chann            |                                                                                                    |                                                                      |
|                                                                                                    |                                                                                                    |                                                                |                |         | Power Save Mo    |                                                                                                    |                                                                      |
|                                                                                                    |                                                                                                    |                                                                |                |         | 10100.000        |                                                                                                    |                                                                      |
|                                                                                                    |                                                                                                    |                                                                |                |         | Tx Pow           |                                                                                                    |                                                                      |
|                                                                                                    |                                                                                                    |                                                                |                |         |                  |                                                                                                    |                                                                      |
|                                                                                                    |                                                                                                    |                                                                |                |         | RTS Threah       |                                                                                                    |                                                                      |
|                                                                                                    |                                                                                                    |                                                                |                |         | Fragment Thresh  |                                                                                                    |                                                                      |
| Add                                                                                                 | Eatt                                                                                                    | Dele                                                           | te Ac          | stivate |                  |                                                                                                    |                                                                      |
|                                                                                                    | Eait<br>tus >> 802.11g-AP -                                                                                                    |                                                                |                | stivate | Fragment Thresh  |                                                                                                    | > 100%                                                               |
| Sta                                                                                                 |                                                                                                    | Wireless <> 00-                                                |                | stivate | Fragment Thresh  | ald >>                                                                                                  |                                                                      |
| Sta<br>Extra l                                                                                      | tus >> 802.11g-AP -                                                                                                    | Wireless <> 0D-<br>Power: 100%                                 |                | stivate | Fragment Thresho | old >><br>ink: Quality -                                                                                | 1 >> 47%                                                             |
| Sta<br>Extra li<br>Chan                                                                             | tus >> 802.11g-AP -<br>n1o >> Link is Up (T)                                                                                                    | Wireless <> 0D-<br>Power: 100%                                 |                | xtivate | Fragment Thresho | ink:Quality>                                                                                            | 1 >> 47%<br>2 >> 55%                                                 |
| Sta<br>Extra li<br>Chan<br>Authenticat<br>Encrypt                                                   | tus >> 802.11g-AP -<br>nto >> Link is Up (T)<br>nal >> 2 <> 2417 M<br>Ian >> Unknown<br>ian >> Nane                                                                      | Wireless «> 004<br>Power: 100%<br>M2                           |                | stivate | Fragment Thresho | nk Quality -><br>nel Strangth<br>nel Strangth                                                           | 1 >> 47%<br>2 >> 55%<br>3 >> 81%                                     |
| Sta<br>Extra I<br>Chan<br>Authenticat<br>Encrypt<br>Network Ty                                      | tus >> 802.11g-AP -<br>nfo >> Link 1s Up (7)<br>nal >> 2 <> 2417 A<br>tan >> Unknown<br>ian >> Nane<br>ype >> Infrastructu                                               | Wireless <> 0D-<br>Power:100%q<br>Hz                           |                | stivate | Fragment Thresho | old >><br>ink Quality ><br>nel Stri <mark>ngth</mark><br>nel Stringth                                   | 1 >> 47%<br>2 >> 55%<br>3 >> 81%<br>1 >> 26%                         |
| Sta<br>Extra I<br>Chan<br>Authenticat<br>Encrypt<br>Network Ty<br>IP Addr                           | tus >> 802.11g-AP -<br>nto >> Link 1s Up (T)<br>nal >> 2 <> 2417 M<br>tan >> Unknown<br>tan >> Nane<br>ype >> Infrastructu<br>ess >> 192.168.1.33                        | Wireless <> 00-<br>Power: 100%<br>HHz<br>HC                    |                | xtivate | Fregment Thresho | nk Quality<br>nal Strangth<br>nal Strangth<br>Dite Strangth                                             | 1 >> 47%<br>2 >> 55%<br>3 >> 81%                                     |
| Sta<br>Extra I<br>Chan<br>Authenticat<br>Encrypt<br>Network Ty<br>IP Addr<br>Sub Mi                 | tus >> 802.11g-AP -<br>nto >> Link is Up (7)<br>nel >> 2 <> 2417 A<br>tan >> Unknown<br>ian >> Nane<br>ype >> Infrastructu<br>ess >> 192.168.1.33<br>esk >> 255.255.255. | Wireless <> 00-<br>Power: 100%<br>HHz<br>HC                    |                | xtivate | Fragment Thresho | ald >><br>nol Strangth<br>nol Strangth<br>also Strangth<br>1.0 Mbps                                     | 1 >> 47%<br>2 >> 55%<br>3 >> 81%<br>1 >> 26%                         |
| Sta<br>Extra I<br>Chan<br>Authenticat<br>Encrypt<br>Network Ty<br>IP Addr<br>Sub Mi                 | tus >> 802.11g-AP -<br>nto >> Link is Up [7)<br>nal >> 2 <> 2417 A<br>ian >> Uhknown<br>ian >> Nane<br>ype >> Infrastructu<br>ess >> 192.168.1.33<br>esk >> 255.255.255. | Wirelass <> 0D-<br>Power:100%<br>Hiz<br>rc<br>p                |                | xtivate | Fregment Thresho | ald >><br>nol Strangth<br>nol Strangth<br>also Strangth<br>1.0 Mbps                                     | 1 >> 47%<br>2 >> 55%<br>3 >> 81%<br>1 >> 25%                         |
| Sta<br>Extra I<br>Chan<br>Authenticat<br>Encrypt<br>Network Ty<br>IP Addr<br>Sub Mi                 | tus >> 802.11g-AP -<br>nto >> Link is Up (7)<br>nel >> 2 <> 2417 A<br>tan >> Unknown<br>ian >> Nane<br>ype >> Infrastructu<br>ess >> 192.168.1.33<br>esk >> 255.255.255. | Wirelass <> 0D-<br>Power:100%<br>Hiz<br>rc<br>p                |                | stivate | Fregment Thresho | nk Quality -<br>nel Strength<br>nel Strength<br>nel Strength<br>ateo Strength<br>4.0 Mbps<br>COD Kbps   | 1 >> 47%<br>2 >> 55%<br>2 >> 81%<br>1 >> 25%<br>Max<br>2.040<br>Kbps |
| Sta<br>Extra I<br>Chan<br>Authenticat<br>Encrypt<br>Network Ty<br>IP Addr                           | tus >> 802.11g-AP -<br>nto >> Link is Up [7)<br>nal >> 2 <> 2417 A<br>ian >> Uhknown<br>ian >> Nane<br>ype >> Infrastructu<br>ess >> 192.168.1.33<br>esk >> 255.255.255. | Wirelass <> 0D-<br>Power:100%<br>Hiz<br>rc<br>p                | E0-98-83-88-02 | stivate | Fregment Thresho | nic Quality ><br>nai Strongth<br>nai Strongth<br>nai Strongth<br>table Strongth<br>t.0 Mbps<br>COD Kbps | 1 >> 47%<br>2 >> 55%<br>3 >> 81%<br>1 >> 26%                         |
| Sta<br>Extra I<br>Chan<br>Authenticat<br>Encrypt<br>Network Ts<br>IP Addr<br>Sub M<br>Cefault Gatew | tus >> 802.11g-AP -<br>nto >> Link is Up [7)<br>nal >> 2 <> 2417 A<br>ian >> Uhknown<br>ian >> Nane<br>ype >> Infrastructu<br>ess >> 192.168.1.33<br>esk >> 255.255.255. | Wirelass <> 00-<br>Power:100%<br>WH2<br>re<br>;<br>D<br>SNR0 > | E0-98-88-02    | stivate | Fregment Thresho | nic Quality ><br>nai Strongth<br>nai Strongth<br>nai Strongth<br>table Strongth<br>t.0 Mbps<br>COD Kbps | 1 >> 47%<br>2 >> 55%<br>2 >> 81%<br>1 >> 25%<br>Max<br>2.040<br>Kbps |

У

| Profile Tab           |                                                                                                    |
|-----------------------|----------------------------------------------------------------------------------------------------|
| Profile Name          | You may enter a distinctive name of profile in this column. The default is PROF# (# 1, #2, #3)                    |
| SSID                  | The SSID is the unique name shared among all points in your wireless network.                                     |
| Network Type          | Shows the network type of the device, including infrastructure.                                                   |
| Authentication        | Shows the authentication mode.                                                                                    |
| Encryption            | Shows the encryption type.                                                                                        |
| Use 802.1x            | Whether or not use 802.1x feature.                                                                                |
| Channel               | Shows the selected channel that is currently in use. (There are 13 channels available, depending on the country.) |
| Power Save<br>Mode    | Choose from CAM (Constantly Awake Mode) or Power<br>Saving Mode.                                                  |
| Tx Power              | Transmit power, the amount of power used by a radio transceiver to send the signal out.                           |
| RTS Threshold         | Shows the RTS Threshold of the device.                                                                            |
| Fragment<br>Threshold | Shows the Fragment Threshold of the device.                                                                       |
| Add                   | Click to add a profile from the drop-down screen.<br>System Configuration tab:                                    |

Network The Network page displays the information of surrounding APs from last scan result. The tab lists the information including SSID, Network type, Channel, Wireless mode, Security-Enabled and Signal.

| aUI<br>Profile | Jee<br>Network    | Advanced       | )<br>Statisti | cs  | WN      | W.     | Ø<br>WPS                                  | C P<br>R |
|----------------|-------------------|----------------|---------------|-----|---------|--------|-------------------------------------------|----------|
| ted by >>      | 🙆 SSID            | ۲              | Channel       |     | -       | Signal | 🔲 Show dBm                                |          |
|                |                   |                |               |     | AP List |        |                                           |          |
| 802.11g-AP     |                   |                | 111           | 69  | •       | 100%   |                                           |          |
| aaa            |                   |                | 43            | P a | U       | 55%    |                                           |          |
| Albert Y-200   |                   |                | 00            | 69  | T       | 76%    |                                           |          |
| AP             |                   |                | 101           | 69  | 9       | 55%    |                                           | =        |
| AP1            |                   |                | 60            | 69  |         | 100%   |                                           |          |
| APPA           |                   |                | 6             | 69  | 0       | 70%    |                                           |          |
| asus           |                   |                | 11            | Bg  |         | B1%    |                                           |          |
| Broadcom       |                   |                | 1011          | 69  |         | B1%    |                                           |          |
| skl.           |                   |                | 1011          | 69  |         | 76%    |                                           |          |
| TMB            |                   |                | 100           | 60  | •       | 34%    |                                           |          |
| Rescan         | Connect           | Add to         | Profile       |     |         |        |                                           |          |
| Status         | >> 802.11g-AP -Y  | Mindless <->00 | ED-98-88-88   | H02 |         |        | Link Quality >> 100%                      |          |
| Extra Info     | >> Link is Up ∏xi | Power:100%     |               |     |         |        | Signal Strength 1 >> 50%                  |          |
|                | >> 2> 2417 MI     | Hz             |               |     |         |        | Signal Strongth 2 >> 50%                  |          |
| Authentication |                   |                |               |     |         |        | Signal Strength 3 >> 70%                  |          |
| Encryption     |                   |                |               |     |         |        | Noise Strength >> 26%                     |          |
|                | Infrastructur     | 8              |               |     |         |        | Transmit<br>Halk Speed va. 54 0 Hiter Max |          |
|                | >> 255.255.255.0  | 1              |               |     |         |        | Fills sheed as para wob?                  |          |
| efault Gateway |                   | -              |               |     |         |        | Throughput >> 0.00D Kbps 7.480            |          |
|                | HT -              |                |               |     |         |        | Rapelive                                  |          |
| BW >⊁ n/a      |                   | SMRD>          |               |     |         |        | Link Speed >> 1.0 Waps                    |          |
| 00000000       | MCS >> n/a        |                |               |     |         |        | Throughout >> 9.424 Khos                  |          |
| GI >> nJa      |                   |                |               |     |         |        | 1.770                                     |          |

| Network Tab   |                                                                                                 |  |  |  |  |  |
|---------------|-------------------------------------------------------------------------------------------------|--|--|--|--|--|
| Sorted by     | Indicate that AP list are sorted by SSID, Channel or Signal.                                    |  |  |  |  |  |
| Show dBm      | Check the box to show the dBm of the AP list.                                                   |  |  |  |  |  |
| SSID          | Shows the name of BSS network.                                                                  |  |  |  |  |  |
| Network Type  | Network type in use, Infrastructure for BSS.                                                    |  |  |  |  |  |
| Channel       | Shows the currently used channel.                                                               |  |  |  |  |  |
| Wireless mode | AP support wireless mode. It may support 802.11a,<br>802.11b, 802.11g or 802.11n wireless mode. |  |  |  |  |  |
|               | 7                                                                                               |  |  |  |  |  |

| Encryption         | Shows the encryption type currently in use. Valid value includes WEP, TKIP, AES, and Not Use.                                                                                                    |  |  |  |  |  |
|--------------------|----------------------------------------------------------------------------------------------------|--|--|--|--|--|
| Signal             | Shows the receiving signal strength of specified network.                                                                                                    |  |  |  |  |  |
| Rescan             | Click to refresh the AP list.                                                                                                    |  |  |  |  |  |
| Connect            | Select an item on the list and then click to make a connection.                                                                                                    |  |  |  |  |  |
| Add to Profile     | Select an item on the list and then click to add it into the profile list.                                                                                                    |  |  |  |  |  |
| Link status        | Status >> 802, 11g,44 - Witteless +=>00 ED-98-88-88-02     Extra Guidty >> 1004       Extra Info >> Link IS Up (Different 1008)     Right Stangth 1 >> 4004       Channel >> 1 -=> 24417 Mile     Right Stangth 1 >> 4004       Authentication >> Encryption >> Bone     Right Stangth 1 >> 4004       Network Type >> Infractructure     Right Stangth 1 >> 4004       IP Authent >> 100, Status 2005     Extra Special Authors       Sub Mark >> 1005, Status 2005     Extra Special Authors       IP Authent >> 100, Status 2005     Extra Special Authors       IP Authors >> 1005, Status 2005     Extra Special Authors       IP Authors >> 1005, Status 2005     Extra Special Authors       IP Authors >> 1005, Status 2005     Extra Special Authors       IP Authors >> 1005, Status 2005     Extra Special Authors       IP Authors >> 1005, Status 2005     Extra Special Authors       IP Authors >> 1005, Status 2005     Extra Special Authors       IP Authors >> 1005, Status 2005     Extra Special Authors       IP Authors >> 100, Status 2005     Throughput >> 0.404 Miles       IP Authors >> 100, Status 2005     Extra Special Authors       IP Authors >> 100, Status 2005     Extra Special Authors       IP Authors >> 100, Status 2005     Extra Special Authors       IP Authors >> 100, Status 2005     Extra Special Authors       IP Authors >> 100, Status 2005     Extra Special Authors |  |  |  |  |  |
| Status             | Shows the current connection status. If there is no connection existing, it will show Disconnected.                                                                                                    |  |  |  |  |  |
| Extra Info         | Shows the link status.                                                                                                    |  |  |  |  |  |
| Channel            | Shows the current channel in use.                                                                                                    |  |  |  |  |  |
| Authentication     | Authentication mode used within the network, including Unknown, WPA-PSK, WPA2-PSK, WPA and WPA2.                                                                                                    |  |  |  |  |  |
| Encryption         | Shows the encryption type currently in use. Valid value includes WEP, TKIP, AES, and Not Use.                                                                                                    |  |  |  |  |  |
| Network Type       | Network type in use, Infrastructure for BSS.                                                                                                    |  |  |  |  |  |
| IP Address         | Shows the IP address information.                                                                                                    |  |  |  |  |  |
| Sub Mask           | Shows the Sub Mask information.                                                                                                    |  |  |  |  |  |
| Default<br>Gateway | Shows the default gateway information.                                                                                                    |  |  |  |  |  |
| Link Quality       | Shows the connection quality based on signal strength and                                                                                                    |  |  |  |  |  |

|                                  | TX/RX packet error rate.                                                                    |
|----------------------------------|---------------------------------------------------------------------------------------------|
| Signal<br>Strength<br>1, 2 and 3 | Shows the Receiving signal strength, you can choose to display as percentage or dBm format. |
| Noise Strength                   | Shows the noise signal strength.                                                            |
| Transmit                         | Shows the current Link Speed and Throughput of the transmit rate.                           |
| Receive                          | Shows the current Link Speed and Throughput of receive rate.                                |
| Link Speed                       | Shows the current transmitting rate and receiving rate.                                     |
| Throughput                       | Shows the transmitting and receiving throughput in the unit of K bits/sec.                  |

## AP information

When you double click on the intended AP, you can see AP's detail information that divides into three parts. They are General, WPS, CCX information. The introduction is as following:

| General | General WPS CCX<br>SSID >> 402,11g-wP -Wireless |                                              |
|---------|-------------------------------------------------|----------------------------------------------|
|         | MAC Address >> 00-E0-90-00-02                   | Signal Strength >> 60%                       |
|         | Authentication Type >> Unknown                  | Supported Ratec (Nbpc)                       |
|         | Encryption Type >> None                         | 1, 2, 5, 5, 11, 6, 9, 12, 13, 24, 36, 48, 54 |
|         | Channel >> 2 ↔ 2417 WHz                         |                                              |
|         | Network Type >> Infrastructure                  |                                              |
|         | Beacon Interval >> 100                          |                                              |
|         | -                                               | ок                                           |
|         |                                                 |                                              |

| WPS |                                                             |                                                                                                    |
|-----|-------------------------------------------------------------|----------------------------------------------------------------------------------------------------|
|     | General WPS                                                 | ccx                                                                                                    |
|     | Authentication Type >> Unknown                              | State >> Unknown                                                                                                    |
|     | Encryption Type >> None                                     | Version >> Unknown                                                                                                    |
|     | Config Methods >> Linknown                                  | AP Setup Locked >> Linknown                                                                                                    |
|     | Bevice Password ID >>                                       | UUIDE >> Unknown                                                                                                    |
|     | Selected Registrer >> Unknown                               | Pf Banda >> Unknown                                                                                                    |
|     |                                                             |                                                                                                    |
|     |                                                             | OK                                                                                                    |
|     | Config Methods, Device                                      | s Authentication Type, Encryption Type,<br>Password ID, Selected Registrar, State,<br>d, UUID-E and RF Bands.                         |
|     |                                                             | There are four types of authentication<br>onfig. They are open, Shared, WPA-PSK                                                       |
|     | selection of encryption                                     | pen and shared authentication mode, the<br>type are None and WEP. For WPA,<br>WPA2-PSK authentication mode, the<br>both TKIP and AES. |
|     | <b>Config Methods</b> : Corres<br>an Enrollee for adding ex | pond to the methods the AP supports as<br>ternal Registrars.                                                                          |
|     |                                                             | Indicate the method or identifies the<br>selected Registrar intends to use.                                                           |
|     | Ŭ                                                           | cate if the user has recently activated a<br>nrollee. The values are "TRUE" and                                                       |
|     | State: The current conf<br>"Unconfigured" and "Con-         | iguration state on AP. The values are<br>nfigured".                                                                                   |
|     | Version: WPS specified                                      | version.                                                                                                    |
|     |                                                             | ate if AP has entered a setup locked state.                                                                                           |
|     | <b>UUID-E</b> : The universa<br>generated by the Enrollee   | lly unique identifier (UUID) element<br>. There is a value. It is 16 bytes.                                                           |
|     |                                                             | l RF bands available on the AP. A<br>vide it. The values are "2.4GHz" and                                                             |
|     | OK: Click this button to                                    | exit the information screen.                                                                                                    |

| CXX |                                                               |
|-----|---------------------------------------------------------------|
|     | General WPS CCX                                               |
|     | COVM >> FALSE                                                 |
|     | Cnic >> FaLSE                                                 |
|     | Otp >> F#LSE                                                  |
|     |                                                               |
|     |                                                               |
|     |                                                               |
|     |                                                               |
|     |                                                               |
|     | CCX information contains CCKM, Cmic and Ckip information.     |
|     | <b>OK</b> : Click this button to exit the information screen. |

# Advanced

This Advanced page provides advanced and detailed settings for your wireless network.

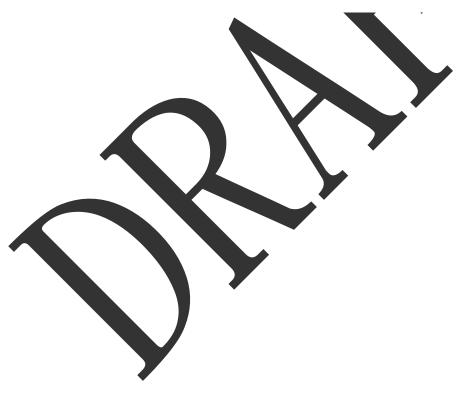

| RaUI                                                                                                    |                                                                                                    |                                                          |                  |                   |                                                                                                    |                                                                           |
|----------------------------------------------------------------------------------------------------|----------------------------------------------------------------------------------------------------|----------------------------------------------------------|------------------|-------------------|----------------------------------------------------------------------------------------------------|---------------------------------------------------------------------------|
| Profile                                                                                                    | LLL<br>Network                                                                                                    | Advanced                                                 | )<br>Statistics  | With              | <b>Ø</b><br>WPS                                                                                                    | Ø                                                                         |
| Wireless made >>                                                                                                    | 802, 11 B                                                                                                    | /G/N mtx                                                 | •                | Enable OCX (Cisco | Compatible eXtensions)                                                                                                    |                                                                           |
|                                                                                                    |                                                                                                    |                                                          | 0                | Turn on CCKM      |                                                                                                    |                                                                           |
|                                                                                                    |                                                                                                    |                                                          | E                | Eneble Radio M    | easurements                                                                                                    |                                                                           |
| Enable TX B                                                                                                    | urst                                                                                                    |                                                          |                  | Non-Servi         | ng Chennel Ne as urements limit                                                                                              | 2.50 ms (0-2000)                                                          |
| Enable TCP                                                                                                    | Window Size                                                                                                    |                                                          |                  |                   |                                                                                                    |                                                                           |
| Fast Roomin                                                                                                    | gat -70 dBm                                                                                                    |                                                          |                  |                   |                                                                                                    |                                                                           |
|                                                                                                    | ntication Status I                                                                                                    | Dialog                                                   |                  |                   |                                                                                                    |                                                                           |
| Show wuone                                                                                                    | nucation status i                                                                                                    |                                                          |                  |                   |                                                                                                    |                                                                           |
| -                                                                                                    |                                                                                                    |                                                          |                  |                   |                                                                                                    |                                                                           |
| -                                                                                                    | st Your Country  <br>0: CH1-11                                                                                                    |                                                          | •                |                   |                                                                                                    |                                                                           |
| Scie<br>It B/G >><br>Apply                                                                                                    | st Your Country  <br>0: CH1-11                                                                                                    | Region Code                                              | _                |                   |                                                                                                    |                                                                           |
| Solo<br>11 B/G >><br>Apply<br>Stets                                                                                                 | st Your Country  <br>0: CH1-11<br>s >> 802.11g-AP                                                                                                    | -Wireless -> 0                                           | 0-60-90-08-68-02 |                   | Link Quality<br>Con al Chart II                                                                                              |                                                                           |
| Solo<br>11 B/G >><br>Apply<br>State<br>Extro In                                                                                     | st Your Country  <br>0: CH1-11                                                                                                    | -Wireless -> 0<br>[xPower:1008]                          | _                |                   | Signal Strengt                                                                                                    |                                                                           |
| Sele<br>H B/G >><br>Apply<br>State<br>Extra In<br>Chan                                                                              | st Your Country  <br>0: CH1-11<br>s >> 802,11g-AP<br>ia >> Link is Up                                                                                                    | -Wireless -> 0<br>[xPower:1008]                          | _                |                   | Signal Strengt                                                                                                    | h 1 >> 51%<br>h 2 >> 51%                                                  |
| Sele<br>If B/G >><br>Apply<br>State<br>Extra In<br>Chan<br>Authenticatik                                                            | st Your Country  <br>0: CH1-11<br>s >> 802,11g-AP<br>io >> Link is Up [<br>st >> 2 ~~ 2 ~17                                                                                                    | -Wireless -> 0<br>[xPower:1008]                          | _                |                   | Signal Strengt<br>Signal Strengt                                                                                             | n 1 >> 51%<br>h 2 >> 51%<br>h 3 >> 70%                                    |
| Sele<br>If B/G >><br>Apply<br>State<br>Extra In<br>Chan<br>Authenticatic<br>Encryptic                                               | st Your Country  <br>0: CH1-11<br>s >> 802,11g-AP<br>is >> 10: Link is Up ()<br>et <> 2 <> 2-117<br>ci >> Unknown                                                                                                    | -Wireless -> 0<br>[xPower:1003]<br>MH2                   | _                |                   | Signal Streng U<br>Signal Streng U<br>Signal Streng U                                                                        | n 1 >> 51%<br>h 2 >> 51%<br>h 3 >> 70%                                    |
| Sele<br>Sele<br>MB/G >><br>Apply<br>State<br>Extra In<br>Chan<br>Authenticatic<br>Encryptic<br>Network Typ<br>IP Addres             | st Your Country  <br>0: CH1-11<br>s >> 802,11g-AP<br>o >> Link is Up [<br>et ~> 2 <> 2417<br>n >> Unknown<br>n >> None<br>et >> Infrastruct<br>es >> 192,168,1.3                                                                                                    | -Wireless>0<br>[xPower:1003]<br>MH2<br>LITE              | _                |                   | Signal Streng U<br>Signal Streng U<br>Signal Streng U<br>Noise Streng                                                        | n 1 >> 51%<br>h 2 >> 51%<br>h 3 >> 70%                                    |
| Sele<br>Sele<br>M B/G >><br>Apply<br>State<br>Extro In<br>Chain<br>Authenticatik<br>Encryptik<br>Network Typ<br>IP Addre<br>Sub Wat | st Your Country  <br>0: CH1-11<br>s >> 802,11g-AP<br>b >> Link is Up []<br>s >> Link is Up []<br>s >> Link is Up [] | -Wireless>0<br>[xPower:1003]<br>MH2<br>LITE              | _                |                   | Steinel Strengt<br>Steinet<br>Steinet<br>Noise Strengt<br>Noise Strengt                                                      | h 1 >> 51%<br>h 2 >> 51%<br>h 3 >> 70%<br>h >> 26%                        |
| Sele<br>Sele<br>MB/G >><br>Apply<br>State<br>Extra In<br>Chan<br>Authenticatic<br>Encryptic<br>Network Typ<br>IP Addres             | st Your Country  <br>0: CH1-11<br>s >> 802.11g-AP<br>b >> Link is Up []<br>s >> Link is Up []<br>s >> Link is Up [] | -Wireless> 0<br>IxPower:100%<br>MH2<br>ure<br>I:3<br>5.0 | _                |                   | Statual Strens, th<br>Statual Strens, th<br>Statual Strens, th<br>Noise Strens, th<br>Instruction<br>Link Speed >> 54.0 Wbps | h 1 >> 51%<br>h 2 >> 51%<br>h 3 >> 70%<br>h >> 20%                        |
| Sele<br>Sele<br>M B/G >><br>Apply<br>State<br>Extro In<br>Chain<br>Authenticatik<br>Encryptik<br>Network Typ<br>IP Addre<br>Sub Wat | st Your Country  <br>0: CH1-11<br>s >> 802,11g-AP<br>b >> Link is Up []<br>s >> Link is Up []<br>s >> Link is Up [] | -Wireless> 0<br>IxPower:100%<br>MH2<br>ure<br>I:3<br>5.0 | _                |                   | Statual Strens, th<br>Statual Strens, th<br>Statual Strens, th<br>Noise Strens, th<br>Instruction<br>Link Speed >> 54.0 Wbps | h 1 >> 51%<br>h 2 >> 60%<br>d >> 70%<br>d >> 26%<br>Max<br>D. 160<br>Kops |
| Sele<br>Sele<br>M B/G >><br>Apply<br>State<br>Extro In<br>Chain<br>Authenticatik<br>Encryptik<br>Network Typ<br>IP Addre<br>Sub Wat | st Your Country  <br>0: CH1-11<br>s >> 802.11g-AP<br>b >> Link is Up []<br>s >> Link is Up []<br>s >> Link is Up [] | -Wireless> 0<br>[xPower:1008]<br>MH2<br>ure<br>13<br>5.0 | _                |                   | Signal Streng ti<br>Signal Streng ti<br>Noise Streng ti<br>Pransmit<br>Link Speed >> 54.0 Wbps<br>Throughput >> 0.000 Kbps   | h 1 >> 51%<br>h 2 >> 51%<br>h 3 >> 70%<br>h >> 26%<br>Max<br>D. 160       |

| Advanced Tab              |                                                                                                    |  |  |
|---------------------------|----------------------------------------------------------------------------------------------------|--|--|
| Wireless mode             | Select wireless mode. There are 802.11b/g/n mixed,<br>802.11b only and 802.11b/g mixed modes are supported.<br>Default mode is 802.11b/g/n mixed. |  |  |
| Enable Tx Burst           | Check to enable the burst mode.                                                                                                    |  |  |
| Enable TCP<br>Window Size | Check to increase the transmission quality.                                                                                                    |  |  |
| Fast Roaming at           | Check to set the roaming interval, fast to roaming, setup<br>by transmits power.                                                                  |  |  |
| Show                      | When you connect AP with authentication, choose                                                                                                   |  |  |

| Authentication<br>Status Dialog                | whether show "Authentication Status Dialog" or not.<br>Authentication Status Dialog displays the process about<br>802.1x authentications.                                                                                                    |
|------------------------------------------------|----------------------------------------------------------------------------------------------------|
| Select Your<br>Country Region<br>Code          | Select your country region code from the pull-down menu.                                                                                                    |
| Enable CCX<br>(Cisco Compatible<br>extensions) | <ul> <li>Check to enable the CCX function.</li> <li>Turn on CCKM</li> <li>Enable Radio Measurements: Check to enable the Radio measurement function.</li> <li>Non-Serving Measurements limit: User can set channel measurement every 0~2000 milliseconds. Default is set to 250 milliseconds.</li> </ul> |
| Apply                                          | Click to apply above settings.                                                                                                    |

# Statistics

The Statistics screen displays the statistics on your current network settings.

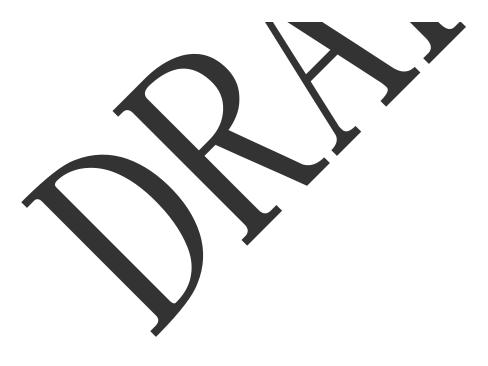

| Profile 1                                                                                                    | Vetwork                                                                                                    | Advanced                     | )<br>Statistics                  | www. | <b>Ø</b><br>WPS                                                                                                    | *                                                 |
|----------------------------------------------------------------------------------------------------|----------------------------------------------------------------------------------------------------|------------------------------|----------------------------------|------|----------------------------------------------------------------------------------------------------|---------------------------------------------------|
| Transmit                                                                                                    |                                                                                                    | lecetve                      |                                  |      |                                                                                                    |                                                   |
| Frames Tran                                                                                                    | namitted Success                                                                                                    | fully                        |                                  |      |                                                                                                    | 450                                               |
| Frames Retr                                                                                                    | ansmitted Succe                                                                                                    | ostuly                       |                                  |      |                                                                                                    | 39                                                |
| Frames Fail                                                                                                    | To Receive ACK A                                                                                                    | ater All Retries             |                                  |      |                                                                                                    | 0                                                 |
| RTS Frames                                                                                                    | Successfully Rece                                                                                                    | awa CTS                      |                                  |      |                                                                                                    | 0                                                 |
| RTS Frames                                                                                                    | Fall To Receive C                                                                                                    | .15                          |                                  | 2    |                                                                                                    | 0                                                 |
| Reset Counter                                                                                                    |                                                                                                    |                              |                                  |      |                                                                                                    |                                                   |
|                                                                                                    | >> 802.11g-AP ->                                                                                                    | Wireless > 00                | -20-50-88-68-02                  |      | LPAKSZORIUS                                                                                                    | 100N                                              |
| Status                                                                                                    |                                                                                                    |                              | -ED-50-08-08-02                  |      |                                                                                                    | •••• 100N<br>⊅ 1 ו• 49%                           |
| Status<br>Extra Info                                                                                                    | >> 802.11g-4P -1                                                                                                    | Power:1009g                  | -00-90-08-08-02                  |      |                                                                                                    | n 1 ×* 49%                                        |
| Status<br>Extra Info                                                                                                    | >> 802.11g-AP -><br>>> Link is Up (Tx<br>>> 2 <> 2417 M                                                                                                    | Power:1009g                  | -E0-50-08-08-02                  |      | Stand Strongs                                                                                                    | n 1 ×+ 49%<br>2 >> 55%                            |
| Status<br>Extra Info<br>Channel<br>Authentication<br>Encryption                                                              | >> 802.11g-4P -)<br>>> Link is Up (Tx<br>>> 2 <> 2417 M<br>>> Uhknown<br>>> None                                                                                                    | Power:1009)<br>Hz            | E0-50-00-00-02                   |      | Shanai Stree <mark>e</mark><br>Sharai Stree e                                                                                     | n 1 >> 49%<br>2 >> 55%<br>n 3 >> 72%              |
| Status<br>Extra Info<br>Channel<br>Authentication<br>Encryption<br>Network Type                                              | >> 802.11g-AP -><br>>> Link is Up [Tx<br>>> Z <-> 2417 M<br>>> Unknown<br>>> None<br>>> None                                                                                                    | Power:10099<br>Hz            | -60-90-08-02                     | Tra  | Stand Strengt<br>Bland Strengt<br>Stand Strengt                                                                                   | 1 1 >> 49%<br>2 >> 55%<br>- 3 >> 74%<br>01 >> 26% |
| Status<br>Extra Info<br>Channel<br>Authentication<br>Encryption<br>Network Type<br>IP Address                                | >> 802.11g-AP -><br>>> Link is Up (Tx<br>>> 2 <> 2417 M<br>>> Uhknown<br>>> None<br>>> None<br>>> Infrastructur<br>>> 192.168.1.33                                                                                                    | Power:1008)<br>Hz<br>To      | -E0-50-88-68-02                  | Tr   | Bignal Strengt<br>Bignal Strengt<br>Signal Strengt<br>Noise Streng                                                                | n 1 >> 49%<br>2 >> 55%<br>n 3 >> 72%              |
| Status<br>Extra Info<br>Channel<br>Authentication<br>Encryption<br>Network Type<br>IP Address<br>Sub Wask                    | <ul> <li>&gt;&gt; 802.11g-4P -&gt;</li> <li>&gt;&gt; Link is Up [Tx</li> <li>&gt;&gt; 2 &lt;&gt; 2417 M</li> <li>&gt;&gt; Unknown</li> <li>&gt;&gt; None</li> <li>&gt;&gt; Infrastructur</li> <li>&gt;&gt; 192.168.1.33</li> <li>&gt;&gt; 255.255.255.255.255.255.255.255.255.255</li></ul> | Power:1008)<br>Hz<br>To      | <b>-E</b> 0- <b>50-</b> 88-08-02 |      | Bignel Diverge<br>Bignel Diverse<br>Signel Streng<br>Notse Streng<br>ensmit                                                       | n 1 >> 49%<br>2 >> 55%<br>T 3>> 7.5<br>Th >> 26%  |
| Status<br>Estra Info<br>Channel<br>Authentication<br>Encryption<br>Network Type<br>IP Address<br>Sub Wask<br>Default Gateway | <ul> <li>&gt;&gt; 802.11g-4P -&gt;</li> <li>&gt;&gt; Link is Up [Tx</li> <li>&gt;&gt; 2 &lt;&gt; 2417 M</li> <li>&gt;&gt; Unknown</li> <li>&gt;&gt; None</li> <li>&gt;&gt; Infrastructur</li> <li>&gt;&gt; 192.168.1.33</li> <li>&gt;&gt; 255.255.255.255.255.255.255.255.255.255</li></ul> | Power:1008)<br>Hz<br>re<br>0 | -00-50-08-08-02                  |      | Signal Charlet<br>Signal Charlet<br>Noise Strang<br>Noise Strang<br>ansmit<br>Link Speed >> 54.0 Mbps<br>Throughput >> 0.000 Kbps | n 1 >> 49%<br>2 >> 55%<br>T >> 26%<br>Max         |
| Status<br>Estra Info<br>Channel<br>Authentication<br>Encryption<br>Network Type<br>IP Address<br>Sub Wask<br>Default Gateway | <ul> <li>» 802.11g-AP -&gt;</li> <li>»&gt; Link is Up [1x</li> <li>»&gt; 2 &lt;-&gt; 2417 M</li> <li>»&gt; Unknown</li> <li>»&gt; None</li> <li>»&gt; None</li> <li>&gt;&gt; 192.168.1.33</li> <li>&gt;&gt; 255.255.255.4</li> </ul>                                                        | Power:1008)<br>Hz<br>re<br>0 |                                  |      | Bignal Chrongt<br>Bignal Chrong<br>Signal Strong<br>Noise Strong<br>ansmit<br>Link Speed >> 54,0 Mbps                             | n 1 >> 49%<br>2 >> 55%<br>T 3>> 7.5<br>Th >> 26%  |

| Transmit                                        |                                                                          |  |  |
|-------------------------------------------------|--------------------------------------------------------------------------|--|--|
| Frames Transmitted Successfully                 | Shows information of frames successfully sent.                           |  |  |
| Frames Retransmitted<br>Successfully            | Shows information of frames successfully sent with one or more reties.   |  |  |
| Frames Fail To Receive ACK<br>After All Retries | Shows information of frames failed transmit after hitting retry limit.   |  |  |
| RTS Frames Successfully Receive<br>CTS          | Shows information of successfully receive<br>CTS after sending RTS frame |  |  |

| RTS Frames Fail To Receive<br>CTS | Shows information of failed to receive CTS after sending RTS. |
|-----------------------------------|---------------------------------------------------------------|
| Reset Counter                     | Click this button to reset counters to zero.                  |

| 😽 RaUl                                  |                          |           |                 |                                         |              |                               |               | X        |
|-----------------------------------------|--------------------------|-----------|-----------------|-----------------------------------------|--------------|-------------------------------|---------------|----------|
| Profile Ne                              | للله {<br>twork Adv      | anced     | )<br>Statistics | ALL ALL ALL ALL ALL ALL ALL ALL ALL ALL | Ø<br>WPS     |                               |               | 😗 💡<br>R |
| Transmit                                | Rece                     | ive       |                 |                                         |              |                               |               |          |
| Frames Pacety                           | ed Successfully          |           |                 |                                         |              |                               | 16            |          |
| Frames Receiv                           | ed With CRC Error        |           |                 |                                         |              |                               | 758           |          |
| Frames Droppa                           | ed Due To Out-of-Ri      | esource   |                 |                                         |              |                               | 0             |          |
| Duplicate Fran                          | nes Received             |           |                 |                                         |              |                               | 0             |          |
| Rexet Counter                           |                          |           |                 |                                         |              |                               |               |          |
| Status >>                               | 802.11g-AP -Wirds        | ess ≪~⊁00 | -E0-58-68-68-02 |                                         |              | Link Quality >>               | 100%          |          |
| Extra Info >>                           | Link is Up (TxPowe       | ar:100%]  |                 |                                         |              | Signal Strength 1             | >> 55%        |          |
|                                         | Channel >> 2 <> 2417 MHz |           |                 |                                         |              | Signal Strength Z             |               |          |
| Authentication >>                       |                          |           |                 |                                         |              | Signal Strength 3             |               |          |
| Encryption >><br>Network Type >>        |                          |           |                 |                                         |              | Noise Strength                | >> 26%        |          |
|                                         | 192,168,1.00             |           |                 |                                         | Transmit     |                               | Max           |          |
| 100000000000000000000000000000000000000 | 255,255,255,0            |           |                 |                                         |              | >> 54.0 Mbps<br>>> 0.000 Kbps |               |          |
| Default Gateway >>                      |                          |           |                 |                                         | nin odgripov | s clobbilitips                | 0.160<br>Khps |          |
|                                         | HT                       |           |                 |                                         | Receive      |                               | ALL N         |          |
| BW ≥> n/a                               |                          | SNPO :    | ⊳ n/a           |                                         | Link Speed   | >> 1.0 Mbps                   | Max           |          |
|                                         | WCS ≫ n/a                | SNR1 )    | ⇒n/a            |                                         | Throughput   | >> 9.424 Kbps                 | 9.920<br>Kaps |          |

| Receive Statistics                |                                                       |
|-----------------------------------|-------------------------------------------------------|
| Frames Received Successfully      | Shows information of frames Received<br>Successfully. |
| Frames Received With CRC<br>Error | Shows information of frames received with             |

|                                          | CRC error.                                                 |
|------------------------------------------|------------------------------------------------------------|
| Frames Dropped Due To<br>Out-of-Resource | Shows information of frames dropped due to resource issue. |
| Duplicate Frames Received                | Shows information of duplicate received frames.            |
| Reset Counter                            | Click this button to reset counters to zero.               |

# WMM / QoS

The WMM page shows the Wi-Fi Multi-Media power save function and Direct Link Setup that ensure your wireless network quality.

| Image: Status       Image: Status       Image: Status<                                                                                                    | RaUI      |                        |                   |                    |         |                        |                                                                                                    |
|----------------------------------------------------------------------------------------------------|-----------|------------------------|-------------------|--------------------|---------|------------------------|----------------------------------------------------------------------------------------------------|
| WMM Setup Status       Direct Link >> Disabled       Direct Link >> Disabled         WMM Protein       ACL9K       ACL9E       ACL9U       ACL9C         Direct Link Setup Enable       ACL9K       ACL9E       ACL9U       ACL9C         Direct Link Setup Enable       ACL9K       ACL9E       ACL9U       ACL9C         Direct Link Setup Enable       ACL9K       ACL9E       ACL9C       ACL9C         Direct Link Setup Enable       ACL9E       ACL9C       ACL9C       ACL9C         Status >> 0002.11g-AP -Wirreless <=>00-CD=00-00-00-00       Active       Active       Active       Active         Status >> 0002.11g-AP -Wirreless <=>00-CD=00-00-00-00-00       Active       Active       Active       Active         Status >> 0002.11g-AP -Wirreless <=>00-CD=00-00-00-00-00-00       Active       Active       Active       Active         Status >> 0002.11g-AP -Wirreless <=>00-CD=00-00-00-00-00-00-00-00-00-00-00-00-00-                                                                                                    |           | خصك                    | , P               |                    | 005     | Ø                      | 0                                                                                                    |
| WWW >> Enabled     Power Save >> Disabled     Direct Link >> Disabled       WWW Enable                                                                                                    | Profile   | Network                | Advanced          | Statistics         | NAMAN   | Mb2                    |                                                                                                    |
| WWW Enable         WWW - Power Save Enable         AC, 3K       AC, 3E         Direct Link Setup Enable         AAC, 8K       AC, 3E         AAC, 8K       AC, 3E         Status >> 002, 119-AP - Wireless <-> 000-ED - 90-6D - 6D - 6D - 6D - 6D - 6D - 6D - 6D                                                                                                    | WMM Setu  | ip Status              |                   |                    |         |                        |                                                                                                    |
| Image: Status >> 0002.11g+0P -Wireless <>> 00-ED-90-00-020-02.         Status >> 0002.11g+0P -Wireless <>> 00-ED-90-00-020-02.         Extra Info >> Link is Up [TxPower:1008]         Channel >> 2 <>> 2417 MHz         Authentication >> Unknown         Encryption >> None         Network Type >> Infrastructures         IP Address >> 192.165.1.33         Sub Matk >> 255.255.255.0         wefault Gateway >>         MT         BW >> n/a       SNB1 >> n/a         BW >> n/a       SNB1 >> n/a         NCS >> n/a       SNB1 >> n/a                                                                                                    |           | WMM >> Enabled         | Ромен             | r Save >> Disabled |         |                        | Direct Link ++ Disabled                                                                                                    |
| AC.3K       AC.3F       AC.VI       AC.VO         Direct Link Setup Enable       AAC.47       AC.170       AC.170         AAC.47       Timeout V4109 >>       68       Acctv       TeerDown         Status >> 000,111g-AP -Wireless <~>00-ED-90-00-00-02       Extra Info >>       Acctv       TeerDown         Status >> 000,111g-AP -Wireless <~>00-ED-90-00-00-02       Signal Status gth 1 >>       Acctv       TeerDown         Status >> 000,111g-AP -Wireless <<>>00-ED-90-00-00-02       Signal Status gth 1 >>       Acctv       TeerDown         Status >> 000,111g-AP -Wireless <<>>00-ED-90-00-00-02       Signal Status gth 1 >>       Acctv       TeerDown         Status >> 000,111g-AP -Wireless <<>>>00-ED-90-00-00-02       Signal Status gth 1 >>       Signal Status gth 1 >>       Acctv         Status >> 000,111g-AP -Wireless <<>>>00-ED-90-00-00-00-02       Signal Status gth 1 >>       Signal Status gth 1 >>       Acctv         Status >> 00,2       Signal Status gth 1 >>       Signal Status gth 1 >>       Signal Status gth 1 >>       Acctv         Active Strength >> 2417       Mit       Signal Status gth 1 >>       Signal Status gth 1 >>       Signal Status gth 1 >>         Network Type >>       Infrastructures       Infrastructures       Signal Status gth 1 >>       Signal Status gth 1 >>         Mit Mit Speed >>       10.00 </td <td></td> <td>WWW Enable</td> <td></td> <td></td> <td></td> <td></td> <td></td>                                                                                                    |           | WWW Enable             |                   |                    |         |                        |                                                                                                    |
| Direct Link Setup Enable       AxXC Additascs →       Amount       Acciv         Status >> 600, 11g-AP -Wireless <>> 00-ED-99-60-60-602       Acciv       TeerDown         Extra Info >> Link igen fixed starting to 1 is 49%       Agent Starting to 1 is 49%       Agent Starting to 1 is 49%         Channel >> 2 <>> 24+7 WHz       Agent Starting to 1 is 49%       Agent Starting to 1 is 49%         Channel >> 2 <>> 24+7 WHz       Agent Starting to 1 is 49%       Agent Starting to 1 is 49%         Authenthoation >> Unknown       Signal Starting to 1 is 49%       Signal Starting to 1 is 49%         Encryption >> None       Notes Strength >> 26%       Tracemit         Natwork Type >> Infrastructures       Notes Strength >> 26%       Tracemit         Wirk >> 255.255.255.0       Introget wire strength >> 26%       Tracemit         BY >> n/a       SNRD >> n/a       SNRD >> n/a       Max         BY >> n/a       SNRD >> n/a       SNRD >> n/a       Max                                                                                                    |           | WMM - Power Sa         | ve Enable         |                    |         |                        |                                                                                                    |
| MAXC Address >>       MAXC Address >>       Max Address >>       Address >>       Address >> <td< td=""><td></td><td>KC.,BK</td><td></td><td>4C_BE</td><td>N_2A</td><td>□ AC_1/0</td><td></td></td<>                                                                                                    |           | KC.,BK                 |                   | 4C_BE              | N_2A    | □ AC_1/0               |                                                                                                    |
| Status >> 602, 11g-AP - Wireless <>> 00-ED-90-00-60-02.         Extra Info >> Link is Up [TxPower: 1000]         Channel >> 2 <>> 2417 WHz         Authentication >> Unknown         Encryption >> None         Network Type >> Infrastructures         IP Address >> 192, 168, 1.33         Sub Mask >> 255, 255, 255, 0         wefault Gateway >>         HT         B07 >> n/a       SNRD >> n/a         B1> n/a       NKD >> n/a                                                                                                    |           | Direct Link Setu       | p Enable          |                    |         |                        |                                                                                                    |
| Status >> 602,111g-AP -Wireless <-> 00-ED-90-00-60-02         Extra Info >> tink is Up [TxPoxer:1003]         Channel >> 2 <-> 2417 MHz         Authentication >> Unitionam         Encryption >> None         Network Type >> Infrastructures         IP Address >> 192,168,1.33         Sub Mask >> 255,255,255,0         IP Address >> 192,168,1.33         Sub Mask >> 255,255,255,0         IP Address >> 192,168,1.33         Sub Mask >> 255,255,255,0         IP Address >> 10,00 Mbps         IP Address >> 10,000 Mbps         IP Address >> 10,000 Mbps         IP Address >> 10,000 Mbps         IP Address >> 10,000 Mbps         IP Address >> 10,000 Mbps         IP Address >> 10,000 Mbps         IP Address >> 10,000 Mbps         IP Address >> 10,000 Mbps         IP Address >> 10,000 Mbps         IP Address >> 10,000 Mbps         IP Address >> 10,000 Mbps         IP Address >> 9,000 Mbps         IP Address >> 9,000 Mbps         IP Address >> 9,000 Mbps         IP Address >> 9,000 Mbps         IP Address >> 9,000 Mbps         IP Address >> 9,000 Mbps         IP Address >> 9,000 Mbps         IP Address >> 9,000 Mbps         IP Address >> 9,000 Mbps <td< td=""><td></td><td>WWG Addres</td><td>5.9.2</td><td></td><td>Timedut</td><td>Va(ue &gt;&gt; 60 Sec</td><td>Apply</td></td<>                                                                                                    |           | WWG Addres             | 5.9.2             |                    | Timedut | Va(ue >> 60 Sec        | Apply                                                                                                    |
| Status >> 602,11g-AP -Wireless <=> 00-E0-99-60-00-02       ITX Sylam(y >> 1005)         Extra Info >> Link is Up [TxPower:1008]       Signal Status (ch 1 >> 49%         Channel >> 2 <=> 2417 MHz       Signal Status (ch 1 >> 49%         Authentication >> Unknown       Signal Status (ch 1 >> 49%         Encryption >> Name       Restriction (ch 1 >> 49%         Nation K Type >> Infrastructures       Restriction (ch 1 >> 49%         IP Address >> 192, 168, 1.33       Restriction (ch 1 >> 51, 0 Mbps)         Sub Mask >> 255, 255, 255, 0       Transmit         IP Address >> 192, 168, 1.33       Mex         Sub Mask >> 255, 255, 255, 0       Throughput >> 0,000 Mbps         Intic Speed >> 54, 0 Mbps       Intic Speed >> 54, 0 Mbps         Intic Speed >> 1,0 Mbps       Mex         IP Address >> n/a       SNR0 >> n/a                                                                                                    |           |                        |                   |                    |         |                        | 4440                                                                                                    |
| Extra Info >> Link is Up [TxPower:100%]     Signal Stars geth 1 >> 49%       Channel >> 2 <-> 2417 WHz     Signal Stars geth 1 >> 49%       Authentication >> Unitionam     Signal Stars geth 1 >> 49%       Authentication >> Unitionam     Signal Stars geth 1 >> 49%       Authentication >> Unitionam     Signal Stars geth 1 >> 49%       Authentication >> Unitionam     Signal Stars geth 1 >> 49%       Authentication >> Unitionam     Signal Stars geth 1 >> 49%       Interprint >> None     None       Network Type >> Infrastructure     Network Type >> 14%       IP Address >> 192, 16%, 1.33     Transmit       Sub Mask >> 255, 255, 255, 0     Throughput >> 0.000 Nbps       erfault Gateway >>     Mass       HT                                                                                                    |           |                        |                   |                    |         |                        | TearDown                                                                                                    |
| Extra Info >> Link is Up [TxPower:100%]     Signal Stars geth 1 >> 49%       Channel >> 2 <-> 2417 WHz     Signal Stars geth 1 >> 49%       Authentication >> Unitionam     Signal Stars geth 1 >> 49%       Authentication >> Unitionam     Signal Stars geth 1 >> 49%       Authentication >> Unitionam     Signal Stars geth 1 >> 49%       Authentication >> Unitionam     Signal Stars geth 1 >> 49%       Authentication >> Unitionam     Signal Stars geth 1 >> 49%       Interprint >> None     None       Network Type >> Infrastructure     Network Type >> 14%       IP Address >> 192, 16%, 1.33     Transmit       Sub Mask >> 255, 255, 255, 0     Throughput >> 0.000 Nbps       erfault Gateway >>     Mass       HT                                                                                                    |           |                        |                   |                    |         |                        | and the second second se                                                                                                    |
| Extra Info >> Link is Up [TxPower:100%]     Signal Stars geth 1 >> 49%       Channel >> 2 <-> 2417 WHz     Signal Stars geth 1 >> 49%       Authentication >> Unitionam     Signal Stars geth 1 >> 49%       Authentication >> Unitionam     Signal Stars geth 1 >> 49%       Authentication >> Unitionam     Signal Stars geth 1 >> 49%       Authentication >> Unitionam     Signal Stars geth 1 >> 49%       Authentication >> Unitionam     Signal Stars geth 1 >> 49%       Interprint >> None     None       Network Type >> Infrastructure     Network Type >> 14%       IP Address >> 192, 16%, 1.33     Transmit       Sub Mask >> 255, 255, 255, 0     Throughput >> 0.000 Nbps       erfault Gateway >>     Mass       HT                                                                                                    |           |                        |                   |                    |         |                        |                                                                                                    |
| Extra Info >> Link is Up [TxPower:1003]     Signal Start gth 1 >> 498       Channel >> 2 <-> 2417 WHz     Signal Start gth 2 >> 44%       Authentication >> Unitional     Signal Start gth 2 >> 44%       Authentication >> Unitional     Signal Start gth 2 >> 44%       Authentication >> Unitional     Signal Start gth 2 >> 44%       Authentication >> Unitional     Signal Start gth 2 >> 44%       Authentication >> Unitional     Signal Start gth 2 >> 44%       Authentication >> Unitional     Signal Start gth 2 >> 44%       Network Type >> Infrastructure     Notes Strength >> 26%       IP Address >> 192.168.1.33     Transmit       Start Start start >> 255.255.05     Thicoughput >> 0.000 Nbps       efault Gateway >>     HT       HT     Receive       BY >> n/a     SNRD >> n/a       Gl >> n/a     SNRD >> n/a                                                                                                    |           |                        |                   |                    |         |                        |                                                                                                    |
| Extra Info >> Link is Up [TxPower:1003]     Signal Strangth 1 >> 498       Channel >> 2 <-> 2417 WHz     Signal Strangth 2 >> 448       Authentication >> Unitional     Signal Strangth 2 >> 448       Authentication >> Unitional     Signal Strangth 2 >> 448       Authentication >> Unitional     Signal Strangth 2 >> 448       Authentication >> Unitional     Signal Strangth 2 >> 448       Authentication >> Unitional     Signal Strangth 2 >> 448       Network Type >> Infrastructure     Notes Strength >> 268       IP Address >> 192, 168, 1.33     Transmit       Sub Mask >> 255, 255, 255, 255, 255, 255, 255, 2                                                                                                    |           |                        |                   |                    |         |                        |                                                                                                    |
| Extra Info >> Link is Up [TxPower:1003]     Signal Strangth 1 >> 498       Channel >> 2 <-> 2417 WHz     Signal Strangth 2 >> 448       Authentication >> Unitional     Signal Strangth 2 >> 448       Authentication >> Unitional     Signal Strangth 2 >> 448       Authentication >> Unitional     Signal Strangth 2 >> 448       Authentication >> Unitional     Signal Strangth 2 >> 448       Authentication >> Unitional     Signal Strangth 2 >> 448       Network Type >> Infrastructure     Notes Strength >> 268       IP Address >> 192, 168, 1.33     Transmit       Sub Mask >> 255, 255, 255, 255, 255, 255, 255, 2                                                                                                    |           |                        |                   |                    |         |                        |                                                                                                    |
| Extra Info >> Link is Up [TxPower:1003]     Signal Strangth 1 >> 498       Channel >> 2 <-> 2417 WHz     Signal Strangth 2 >> 448       Authentication >> Unitional     Signal Strangth 2 >> 448       Authentication >> Unitional     Signal Strangth 2 >> 448       Authentication >> Unitional     Signal Strangth 2 >> 448       Authentication >> Unitional     Signal Strangth 2 >> 448       Authentication >> Unitional     Signal Strangth 2 >> 448       Network Type >> Infrastructure     Notes Strength >> 268       IP Address >> 192, 168, 1.33     Transmit       Sub Mask >> 255, 255, 255, 255, 255, 255, 255, 2                                                                                                    |           |                        |                   |                    |         |                        |                                                                                                    |
| Extra Info >> Link is Up [TxPower:1003]     Signal Strangth 1 >> 498       Channel >> 2 <-> 2417 WHz     Signal Strangth 2 >> 448       Authentication >> Unitional     Signal Strangth 2 >> 448       Authentication >> Unitional     Signal Strangth 2 >> 448       Authentication >> Unitional     Signal Strangth 2 >> 448       Authentication >> Unitional     Signal Strangth 2 >> 448       Authentication >> Unitional     Signal Strangth 2 >> 448       Network Type >> Infrastructure     Notes Strength >> 268       IP Address >> 192, 168, 1.33     Transmit       Sub Mask >> 255, 255, 255, 255, 255, 255, 255, 2                                                                                                    |           | Status on SED 11mAR    | Allinations and D |                    |         | Lot O all              | 1000                                                                                                    |
| Chennel >> 2 <> 2417 WHz     Signed Strength 2 >> 44%       Authentication >> Unknown     Signed Strength 2 >> 44%       Encryption >> None     Notes Strength 2 >> 45%       Network Type >> Infrastructures     Infrastructure       IP Address >> 192,168,1.33     Signed Strength >> 26%       Sub Mask >> 255,255,255,0     Transmit       HT     Receive       HT     Receive       BY >> n/a     SNRD >> n/a       Gl >> n/a     NRE >> n/a                                                                                                    |           |                        |                   | 0-20-10-00-02      |         |                        |                                                                                                    |
| Authentication >> Unknown     Signal Strength 3 >> i5%       Encryption >> None     Signal Strength 3 >> i5%       Network Type >> Infrastructures     If Address >> 192,168,1.33       Sub Mask >> 255,255,255,0     Transmit       Lthk Speed >> 54,0 Mbps     Mest       HT     Receive       BY >> n/a     SNRD >> n/a       Gl >> n/a     NRD >> n/a                                                                                                    |           |                        |                   |                    |         |                        |                                                                                                    |
| Encryption >> None<br>Network Type >> Infrastructures<br>IP Address >> 192,168,1.33<br>Sub Mask >> 253,255,255,0<br>refault Gateway >><br>HT                                                                                                    |           |                        | Mile.             |                    |         |                        | NAMES OF A DESCRIPTION OF A DESCRIPTION OF<br>A DESCRIPTION OF A DESCRIPTION OF A DESCRIPTION OF A DESCRIPTION OF A DESCRIPTION OF A DESCRIPTION OF A DESCRIPTION OF A DESCRIPTION OF A DESCRIPTION OF A DESCRIPTION OF A DESCRIPTION OF A DESCRIPTION OF A DESCRIPTION OF A DESCRIPTIONO |
| Network Type *> Infrastructure         Transmit           IP Address >> 192, 168, 1.33         Link, Speed >> 54, 0. Mbps           Sub Mask: >> 253, 255, 255, 0         Throughput >> 0,000 Hbps           HT         Receive           HT         Receive           B07 >> n/s         SNRD >> n/a           GI >> n/s         NRS >> n/a                                                                                                    |           |                        |                   |                    |         |                        |                                                                                                    |
| IP Address >> 192,168,1.33         Link, Speed >> 54,0 Mbps         Max           Sub Mask >> 255,255,255,0         Throughput >> 0,000 Hbps         0,160           HT         Receive         0,160           B00 >> n/s         SNR0 >> n/a         Link Speed >> 1.0 Mbps         Max           Gl >> n/s         NCS >> n/a         SNR1 >> n/a         Throughput >> 9,920 Hbps         9,920                                                                                                    | Networ    | rk Type ** Infrastruct | ture              |                    |         |                        |                                                                                                    |
| HT     O.160       HT     Receive       BW >> n/a     Link Speed >> 1.0 Mbps       Gl >> n/a     Throughput >> 9.920 loops                                                                                                    | IP A      | Address >> 192,168,1.  | 33                |                    |         |                        | Max                                                                                                    |
| HT         Receive         Receive           B07 >> n/a         Link Speed >> 1.0 Mbps         Max           GI >> n/a         NCS >> n/a         Throughput >> 9.920 Hbps         9.920                                                                                                    | Su        | ib Wask >> 255.255.25  | 5.0               |                    |         |                        | 100 C                                                                                                    |
| HT         Receive           B07 >> n/a         Link Speed >> 1.0 Mbps         Mess           GI >> n/a         NCS >> n/a         Throughput >> 9.920 Hops         9.920                                                                                                    | Default G | istemay >>             |                   |                    |         | •                      |                                                                                                    |
| BIOF >> m/a Dire speed >> m/a Dire speed >> m/a Cheve speed >> m/a Cheve speed >> m/a Cheve speed >> 9.920 Hopes 9.920 Hopes 9 |           |                        |                   |                    |         |                        |                                                                                                    |
| 4.420 V.420                                                                                                    |           | H1                     | r                 |                    |         | Receive                |                                                                                                    |
|                                                                                                    | B0/>> n   |                        |                   | >> n/a             |         |                        | Mex                                                                                                    |
|                                                                                                    |           | 1/8                    | SNRD              |                    |         | Link Speed >> 1.0 Mbps |                                                                                                    |
|                                                                                                    |           | 1/8                    | SNRD              |                    |         | Link Speed >> 1.0 Mbps | 9.920                                                                                                    |

| WMM Enable               | Check the box to enable Wi-Fi Multi-Media                                                                                                    |
|--------------------------|----------------------------------------------------------------------------------------------------|
|                          | function.                                                                                                    |
| WMM- Power Save Enable   | Select which ACs you want to enable.                                                                                                    |
| Direct Link Setup Enable | Check the box to enable Direct Link Setup.                                                                                                    |
| MAC Address              | The setting of DLS indicates as follow :                                                                                                    |
|                          | Fill in the blanks of Direct Link with MAC<br>Address of STA, and the STA must conform to<br>two conditions:                                                                                                    |
|                          | <ul> <li>Connecting with the same AP that supports<br/>DLS feature.</li> </ul>                                                                                                    |
|                          | <ul> <li>DSL enabled.</li> </ul>                                                                                                    |
| Timeout Value            | Timeout Value represents that it disconnect<br>automatically after few seconds. The value is<br>integer that must be between 0~65535. It<br>represents that it always connects if the value is<br>zero. Default value of Timeout Value is 60<br>seconds. |
| Apply                    | Click this button to apply the settings.                                                                                                    |
| Tear Down                | Select a direct link STA, then click "Tear Down" button to disconnect the STA.                                                                                                    |

# WPS

The primary goal of Wi-Fi Protected Setup (Wi-Fi Simple Configuration) is to simplify the security setup and management of Wi-Fi networks. The STA as an Enrollee or external Registrar supports the configuration setup using PIN (Personal Identification Number) configuration method or PBC (Push Button Configuration) method through an internal or external Registrar.

# Radio On/Off

Network

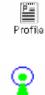

Click this icon to turn on radio function.

Statistics

6

Advanced

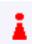

Click this icon to turn off radio function.

# About

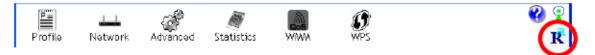

WIWA

**Ø** WPS

R Click this button to show the information of the wireless card including,

RaConfig Version/ Date, Driver Version/ Date, EEPROM Version, Firmware

Version and Phy\_Address.

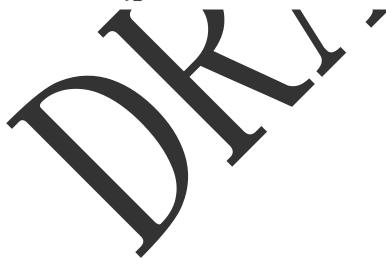

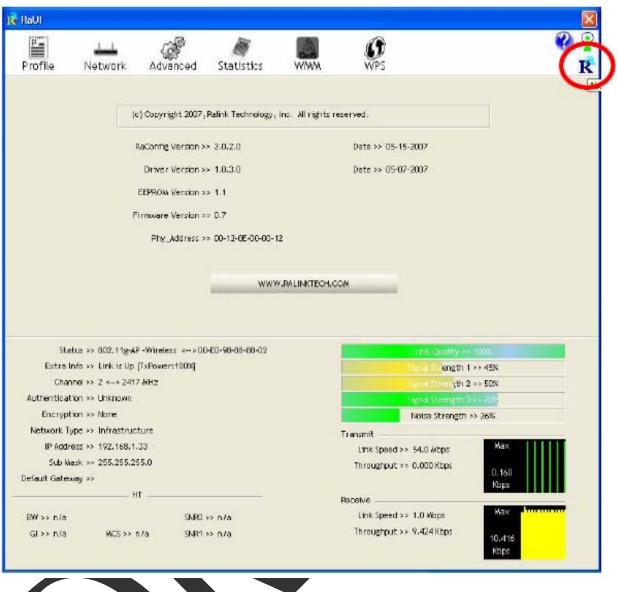

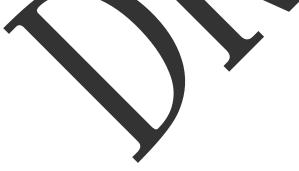

# UNINSTALLATION

In case you need to uninstall the utility and driver, please refer to below steps. (As you uninstall the utility, the driver will be uninstalled as well.)

1. Go to Start  $\rightarrow$  Programs  $\rightarrow$ Ralink Wireless  $\rightarrow$  Uninstall.

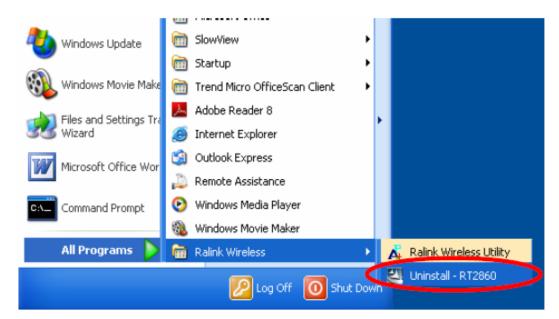

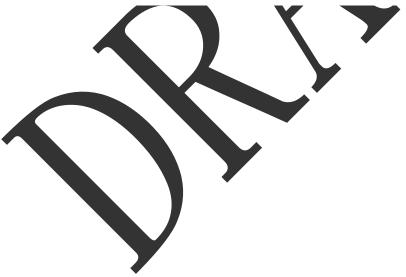

| 2. | Select Remove al | button and | click Next to | start uninstalling. |
|----|------------------|------------|---------------|---------------------|
|----|------------------|------------|---------------|---------------------|

| Intelligent wireless card - I | InstallShield Wizard                                                                                                    | ×   |
|-------------------------------|----------------------------------------------------------------------------------------------------|-----|
| Please selectione way to c    | onlinue install.                                                                                                    |     |
|                               | There have existed an older version. Which way do you like to do?           Image: There have existed an older version.           Image: There have existed an older version.           Image: There have existed an older version install without remove. |     |
| Install Shield                | <back next=""> Can</back>                                                                                                    | cel |

 Click Yes to complete remove the selected application and all of its features.

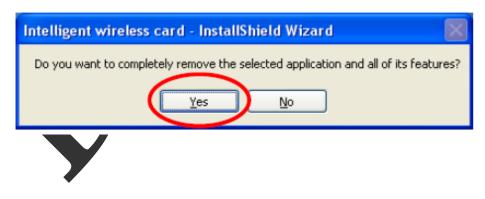

4. Select "Yes, I want to restart my computer now" and then click Finish to complete the uninstallation.

| InstallShield Wizard has finished uninstalling Intelligent wireless card.                                               |  |
|----------------------------------------------------------------------------------------------------|--|
| No, I will restart my computer later.      Remove any disks from their chives, and then click Finish to complete setup. |  |
| InstallSited < Back Firish                                                                                              |  |

# **Regulatory statement**

### **Federal Communication Commission Interference Statement**

This equipment has been tested and found to comply with the limits for a Class B digital device, pursuant to Part 15 of the FCC Rules. These limits are designed to provide reasonable protection against harmful interference in a residential installation. This equipment generates, uses and can radiate radio frequency energy and, if not installed and used in accordance with the instructions, may cause harmful interference to radio communications. However, there is no guarantee that interference will not occur in a particular installation. If this equipment does cause harmful interference to radio or television reception, which can be determined by turning the equipment off and on, the user is encouraged to try to correct the interference by one of the following measures:

- Reorient or relocate the receiving antenna.
- Increase the separation between the equipment and receiver.
- Connect the equipment into an outlet on a circuit different from that to which the receiver is connected.
- Consult the dealer or an experienced radio/TV technician for help.

This device complies with Part 15 of the FCC Rules. Operation is subject to the following two conditions: (1) This device may not cause harmful interference, and (2) this device must accept any interference received, including interference that may cause undesired operation.

FCC Caution: Any changes or modifications not expressly approved by the party responsible for compliance could void the user's authority to operate this equipment.

## IMPORTANT NOTE:

### FCC Radiation Exposure Statement:

This equipment complies with FCC radiation exposure limits set forth for an uncontrolled environment. This equipment should be installed and operated with minimum distance 20cm between the radiator & your body. This transmitter must not be co-located or operating in conjunction with any other antenna or transmitter.

IEEE 802.11b or 802.11g operation of this product in the U.S.A. is firmware-limited to channels 1 through 11.

#### This device is intended only for OEM integrators under the following conditions:

- 1) The antenna must be installed such that 20 cm is maintained between the antenna and users, and
- 2) The transmitter module may not be co-located with any other transmitter or antenna,

3) For all products market in US, OEM has to limit the operation channels in CH1 to CH11 for 2.4G band by supplied firmware programming tool. OEM shall not supply any tool or info to the end-user regarding to Regulatory Domain change.

As long as 3 conditions above are met, further transmitter test will not be required. However, the OEM integrator is still responsible for testing their end-product for any additional compliance requirements required with this module installed (for example, digital device emissions, PC peripheral requirements, etc.).

**IMPORTANT NOTE:** In the event that these conditions <u>can not be met</u> (for example certain laptop configurations or co-location with another transmitter), then the FCC authorization is no longer considered valid and the FCC ID <u>can not</u> be used on the final product. In these circumstances, the OEM integrator will be responsible for re-evaluating the end product (including the transmitter) and obtaining a separate FCC authorization.

#### End Product Labeling

This transmitter module is authorized only for use in device where the antenna may be installed such that 20 cm may be maintained between the antenna and users. The final end product must be labeled in a visible area with the following: "Contains FCC ID: EJE-WL0025".

Manual Information To the End User

The OEM integrator has to be aware not to provide information to the end user regarding how to install or

remove this RF module in the user's manual of the end product which integrates this module.

The end user manual shall include all required regulatory information/warning as show in this manual.

This device is restricted to indoor use when operated in the 5.15 to 5.25 GHz frequency range.

### Industry Canada Statement

This device complies with Industry Canada licence-exempt RSS standard(s). Operation is subject to the following two conditions: (1) this device may not cause interference, and (2) this device must accept any interference, including interference that may cause undesired operation of the device. This device is restricted to indoor use when operated in the 5.15 to 5.25 GHz frequency range.

This device has been designed to operate with an antenna having a maximum gain of 4.67dBi for 2.4GHz and 5.1dBi for 5GHz.

Antenna having a higher gain is strictly prohibited per regulations of Industry Canada. The required antenna impedance is 50 ohms.

To reduce potential radio interference to other users, the antenna type and its gain should be so chosen that the EIRP is not more than required for successful communication.

#### **IMPORTANT NOTE:**

#### IC Radiation Exposure Statement:

This equipment complies with IC radiation exposure limits set forth for an uncontrolled environment. This equipment should be installed and operated with minimum distance 20cm between the radiator & your body.

## This device is intended only for OEM integrators under the following conditions:

- 1. The antenna must be installed such that 20 cm is maintained between the antenna and users, and
- 2. The transmitter module may not be co-located with any other transmitter or antenna,
- 3. For all products market in CANADA, OEM has to limit the operation channels in CH1 to CH11 for 2.4GHz band by supplied firmware programming tool. OEM shall not supply any tool or info to the end-user regarding to Regulatory Domain change

As long as 3 conditions above are met, further transmitter test will not be required. However, the OEM integrator is still responsible for testing their end-product for any additional compliance requirements required with this module installed (for example, digital device emissions, PC peripheral requirements, etc.).

**IMPORTANT NOTE:** In the event that these conditions can not be met (for example certain laptop configurations or co-location with another transmitter), then the IC authorization is no longer considered valid and the IC ID can not be used on the final product. In these circumstances, the OEM integrator will be responsible for re-evaluating the end product (including the transmitter) and obtaining a separate IC authorization.

#### End Product Labeling

The final end product must be labeled in a visible area with the following: "Contains IC : 337J-WL0025".

### Manual Information That Must be Included

The OEM integrator has to be aware not to provide information to the end user regarding how to install or remove this RF module in the user's manual of the end product which integrates this module. The end user manual shall include all required regulatory information/warning as show in this manual.

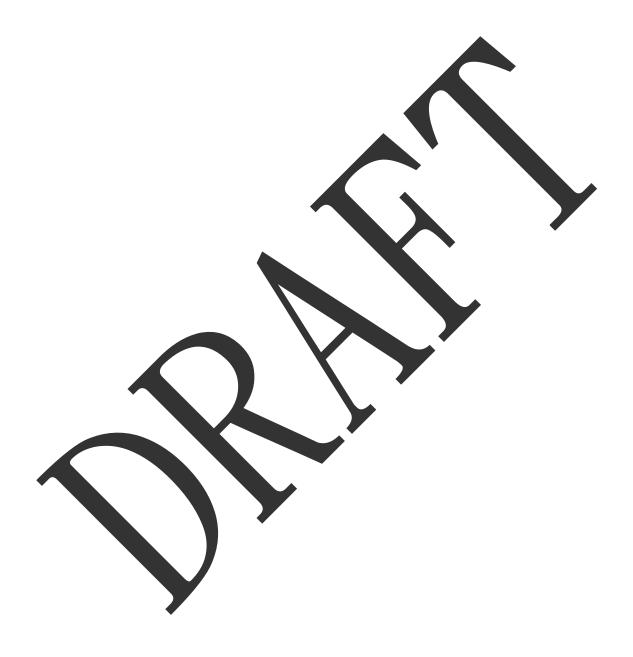

## NCC Statement

### 以下警語適用台灣地區

經型式認證合格之低功率射頻電機,非經許可,公司、商號或使用者均不得擅自變更頻率、加大功率或變更原

設計之特性及功能。

低功率射頻電機之使用不得影響飛航安全及干擾合法通信;經發現有干擾現象時,應立即停用,並改善至無干

擾時方得繼續使用。前項合法通信,指依電信法規定作業之無線電通信。低以率射頻電機須忍受合法通信或工

業、科學及醫療用電波輻射性電機設備之干擾。

本模組於取得認證後將依規定於模組本體標示審合格資、並要求平台上標示「本產品內含射頻模組:ID編號」